# **DEXALUS**

**EXALUS TR7 Spółka z ograniczoną odpowiedzialnością sp.k. Kuchary 24F 63-322 Gołuchów www.exalus.pl**

## PX-BIDI, NX-BIDI REMOTE MANUAL EXALUS HOME control system

Controllers operate at 868 MHz

 $C \in$ 

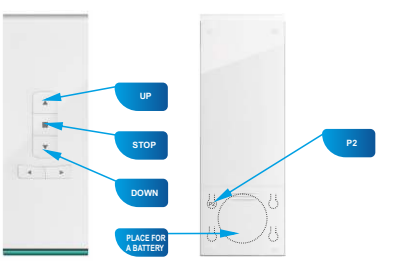

### **PX-BIDI** (1 channel)

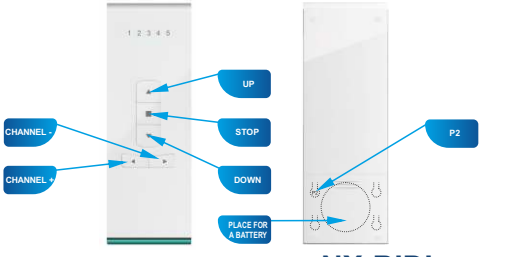

**NX-BIDI** (12 channel)

#### **1. ASSIGNING A TRANSMITTER TO THE CONTROLLER:**

- 1. Connect the controller to the power supply, the STATUS diode blinks blue for 5 seconds.
- 2. Use channel +/- buttons (for multi-channel devices) to select the channel number on which the device is to be programmed on the selected transmitter (PX-BIDI or NX-BIDI).
- 3. Press the PROG button on the EX-BIDI controller for 1 second.
- 4. When the diode lights up blue, press the STOP button twice the drive will confirm it with a short DOWN/UP movement.
- 5. Run the roller shutter using the DOWN/UPbuttons to check the correctness of the directions.
- 6. If the directions are reversed, hold the STOP button for a minimum of 4 seconds the roller shutter will confirm the change of directions with a short DOWN/UP movement.
- 7. Press the P2 button on the transmitter the roller shutter will confirm the permanent assignment of the transmitter with a short DOWN/UP movement.

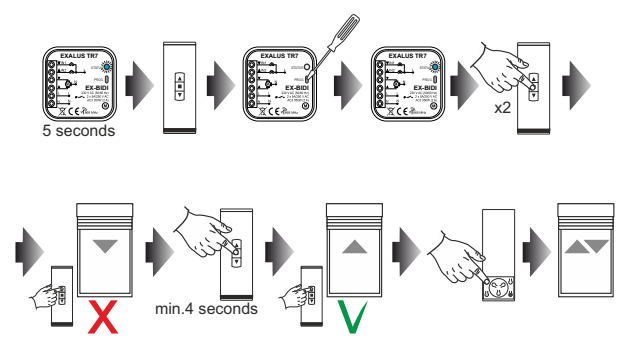

*NOTE: If the controller has not been calibrated yet, it is necessary to perform the autocalibration*

#### **2. AUTOCALIBRATION OF THE EX-BIDI CONTROLLER**

- *NOTE: Before the autocalibration starts, the roller shutter drive must have pre-set end positions. If they have not been adjusted, this should be done immediately.*
- 1. Press the P2 button on the transmitter the roller shutter will confirm it with a short DOWN/UP movement.
- 2. To start the autocalibration, press the UP button on the transmitter the roller shutter will make 2-3 cycles automatically to learn the set end positions.

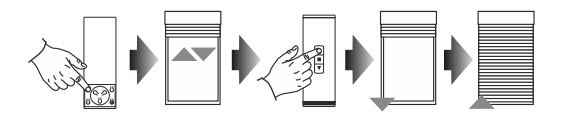

#### **3. ADDING ANOTHER CHANNEL/ TRANSMITTER WITH THE EX-BIDI CONTROLLER:**

- 1. Ensure access to the front panel of the controller.
- 2. Press the PROG button once on the controller the STATUS diode will light up yellow and then go off.
- 3. Press the STOP button on the selected channel of any transmitter the roller shutter will confirm programming the settings with a short DOWN/UP movement.

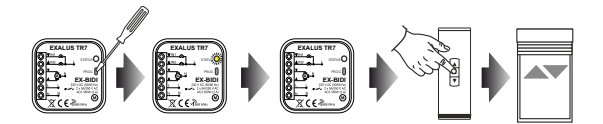

#### **4. ADDING ANOTHER CHANNEL/ TRANSMITTER WITH THE EXISTING TRANSMITTER**

- 1. Press the P2 button on the existing channel of the selected transmitter the roller shutter will confirm it with a short DOWN/UP movement.
- 2. Press the P2 button again the roller shutter will confirm it again with a short DOWN/UP movement.
- 3. Press the STOPbutton on the new transmitter/ channel to add a new transmitter the roller shutter will make a short DOWN/UP movement to confirm adding a new transmitter.

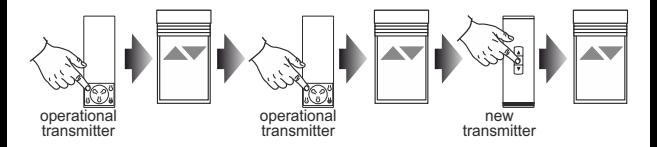

*NOTE: The procedure of adding another transmitter/ channel performed again, deletes a channel/ transmitter. It is not possible to delete all existing transmitters assigned to the EX-BIDI controller using the abovementioned procedure because one master transmitter will always remain permanently programmed.* 

#### **5. DELETING A SELECTED CHANNEL/ TRANSMITTER FROM THE EX-BIDI CONTROLLER MEMORY:**

- 1. Ensure access to the front panel of the controller.
- 2. Press the PROG button on the controller for a minimum of 5 seconds the STATUS diode will light up yellow and then go off.
- 3. Press the STOP button on the existing channel of the selected transmitter the roller shutter will confirm it with a short DOWN/UP movement.
- 4. The settings of the given transmitter have been deleted from the EX-BIDI controller memory.

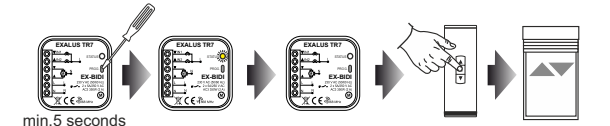

#### **6. PROGRAMMING OF THE INTERMEDIATE POSITION WITH PX-BIDI / NX-BIDI REMOTES:**

- 1. Use the UP/STOP/DOWN buttons to set the roller shutter in the required intermediate position.
- 2. Press the STOP button for min. 5 seconds to remember the intermediate position the roller shutter will confirm it with a short UP/DOWN movement.

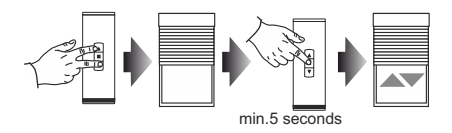

#### **7. ACTIVATION OF THE INTERMEDIATE POSITION WITH PX-BIDI / NX-BIDI REMOTES:**

- 1. Press the STOP button once when the roller shutter is stopped in any position.
- 2. The roller shutter will move to a previously programmed intermediate position.

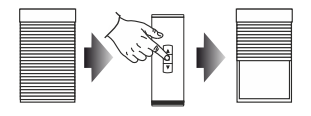

#### **8. DELETING THE INTERMEDIATE POSITION WITH PX-BIDI / NX-BIDI REMOTES:**

- 1. Use the STOPbutton to set the roller shutter in the existing intermediate position.
- 2. Press the STOP button for min. 5 seconds to delete the existing intermediate position, the roller shutter will confirm it with a short UP/DOWN movement.

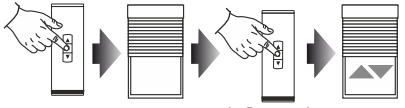

min.5 seconds